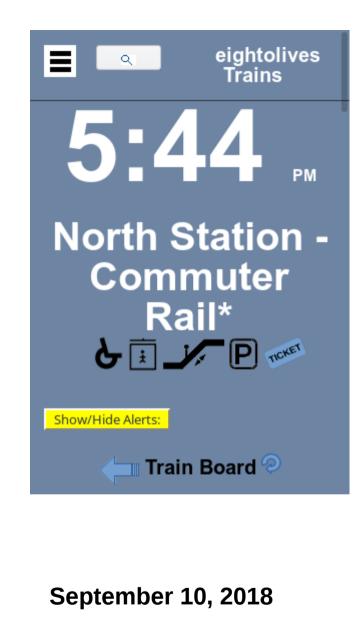

Copyright (c) 2018 William Kaupinis. All rights reserved

## Using eightolives Trains

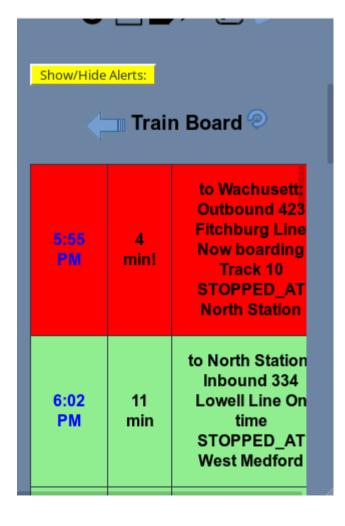

A transit web-app for Boston and New England

Schedules for trains, subway and buses.

Real-time MBTA predictions.

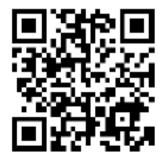

#### https://www.eightolives.com/docs/Trains/Trains.htm

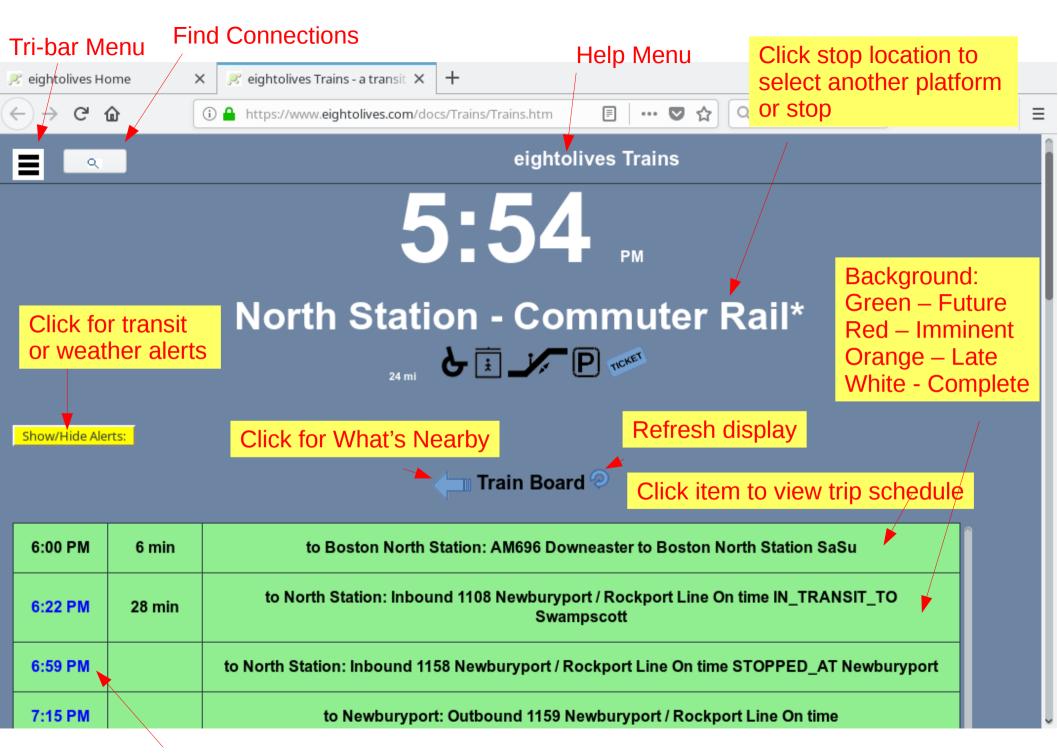

Blue = Real Time Prediction; Black = Schedule; Purple = Rough Estimate

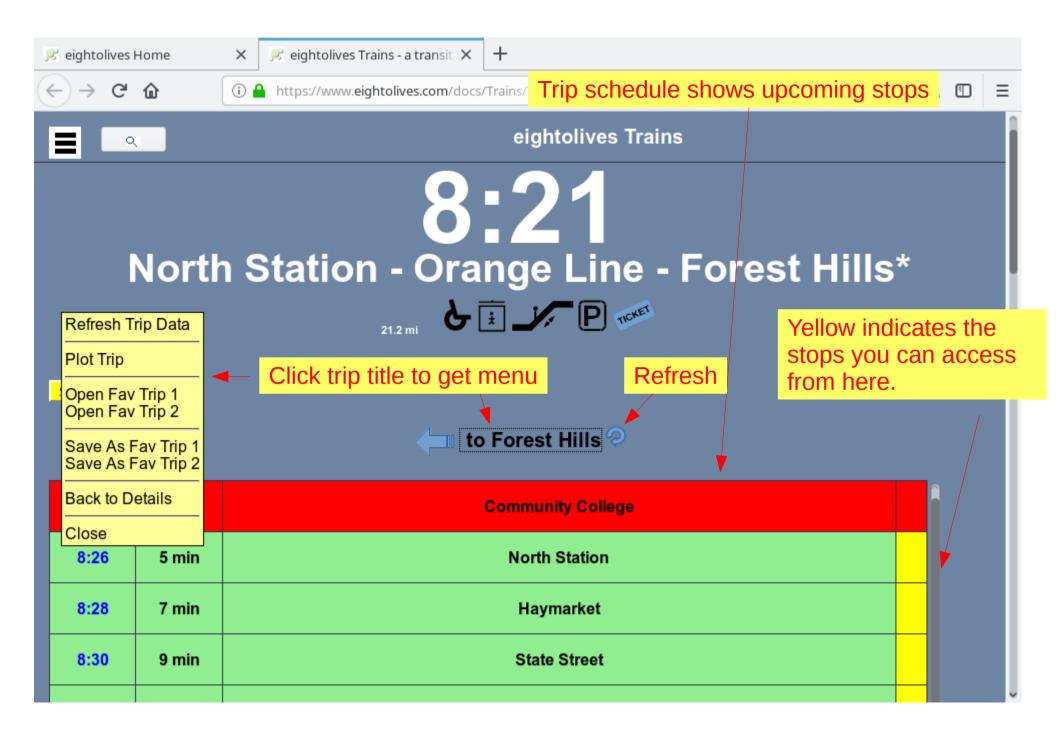

## **Plot a Trip**

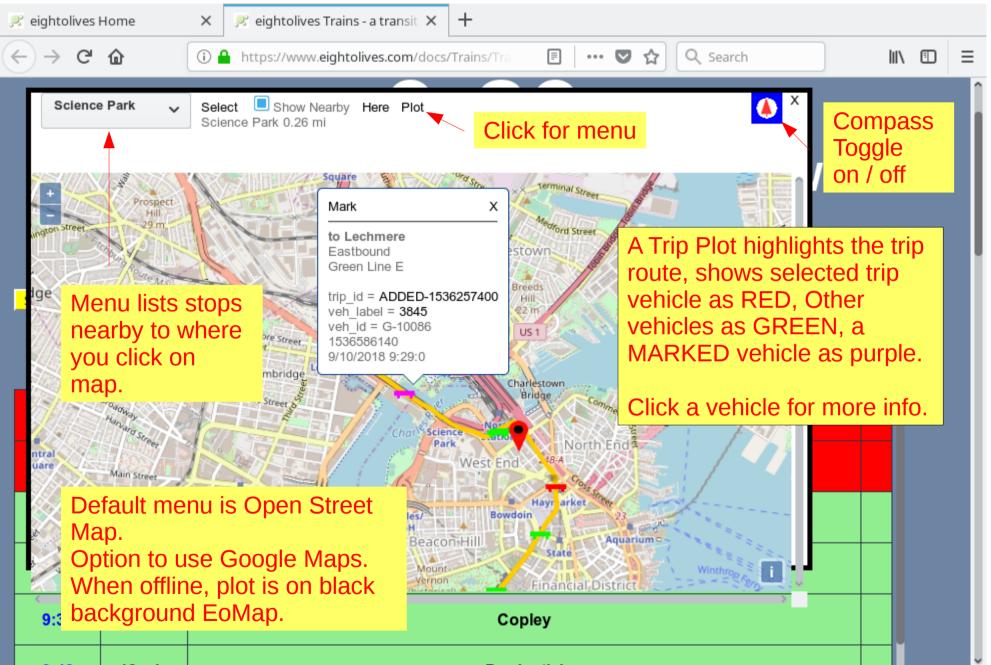

### Click the "stop" to change it. Stops with \* have "other platforms"

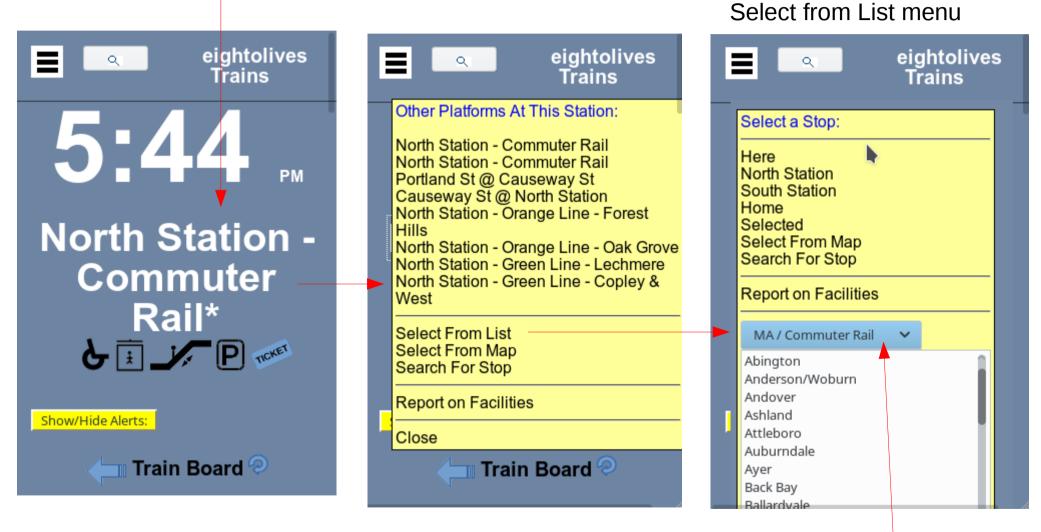

Stops without \* display the

Stop List categories include MA/Commuter Rail, Subway, Airport, Boats, Cape Cod, Maine, NH, Rhode Island, Connecticut, Vermont, New York and others.

## There are many MBTA Bus Stops

If you know your bus number, you can select it from a list and display upcoming trips.

| eightolives<br>Trains               |  |
|-------------------------------------|--|
| Find a Bus                          |  |
| Select a Bus Route Number:          |  |
| 11 : City Point - Downtown I 🗸 🛛 🕅  |  |
| Find Bus Cancel                     |  |
| -<br>Commuter<br>Rail*<br>E I I P M |  |
| Train Board 🥺                       |  |

You can search for stops

| eightolives<br>Trains                     |
|-------------------------------------------|
| Search for a Stop                         |
| 1. Enter partial street, stop or station: |
| mall                                      |
| ● Bus ○ Train ○ Subway                    |
| Search                                    |
| 2. Select from list:                      |
| Dedham Mall @ Stop & Sho🗸                 |
|                                           |
| Select Cancel                             |
| Show/Hide Alerts:                         |

Clicking on the map displays a list of nearby stops of all types

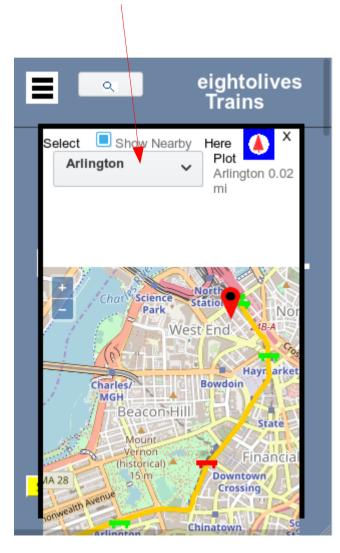

If you have GPS, "Here" will display your nearest stop.

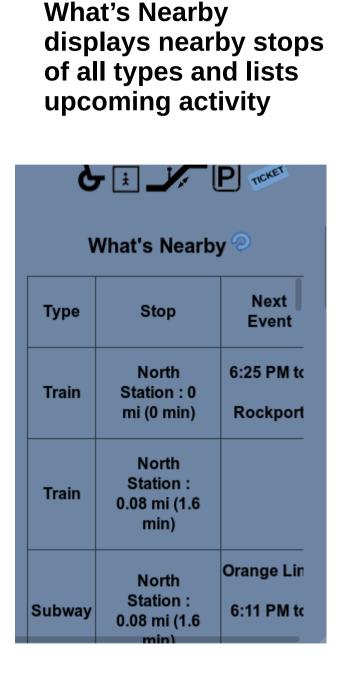

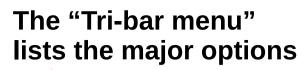

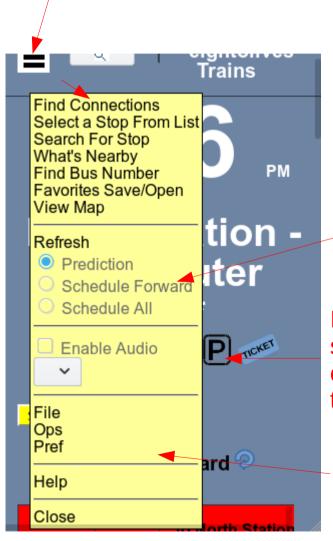

Select to view predictions or schedule.

If your browser supports audio, you can enable or disable the feature

Other submenus for File operations, other ops, preferences and help. Report Facilities currently lists the facilities at a stop, echoing the graphics under the stop.

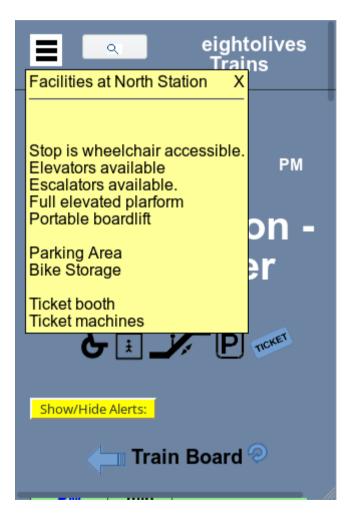

Showing Alerts displays any stop or trip alerts as well as any local National Weather Service alerts. Click items for additional info.

WX 3 ...AIR QUALITY ALERT IN EFFECT UNTIL 11 PM EDT THIS EVENING... The Massachusetts Department of Environmental Protection has issued an Air Quality Action Day for Ground Level Ozone, in effect until 11 PM EDT this evening. An Air Quality Action day means that Ground Level Ozone concentrations within the region may approach or exceed unhealthy

264825 DELAY Newburyport/Rockpo Line Train 194 (5:35 pm from Beverly) has not yet departed Beverly and is currently 10-20 minutes late due to a mechanical issue. Updates to follow.

264829 DELAY Rockport Train

#### Use Find Connections to determine options *From* point A *To* point B.

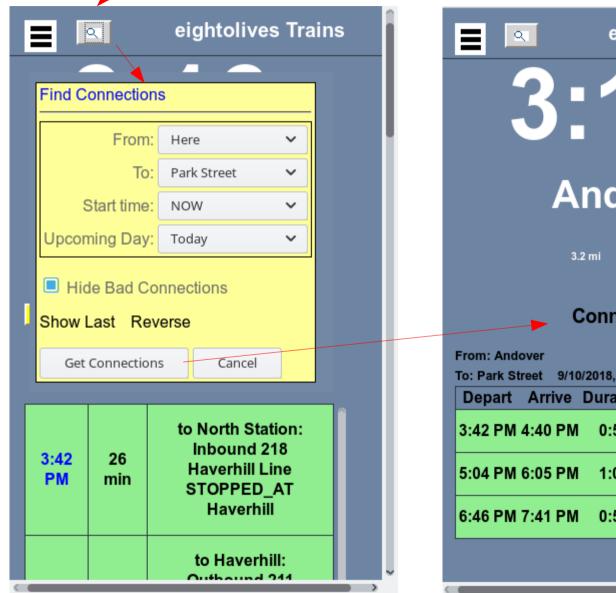

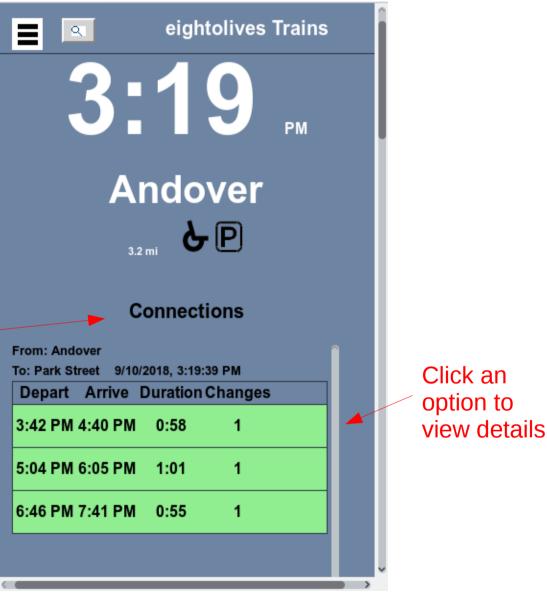

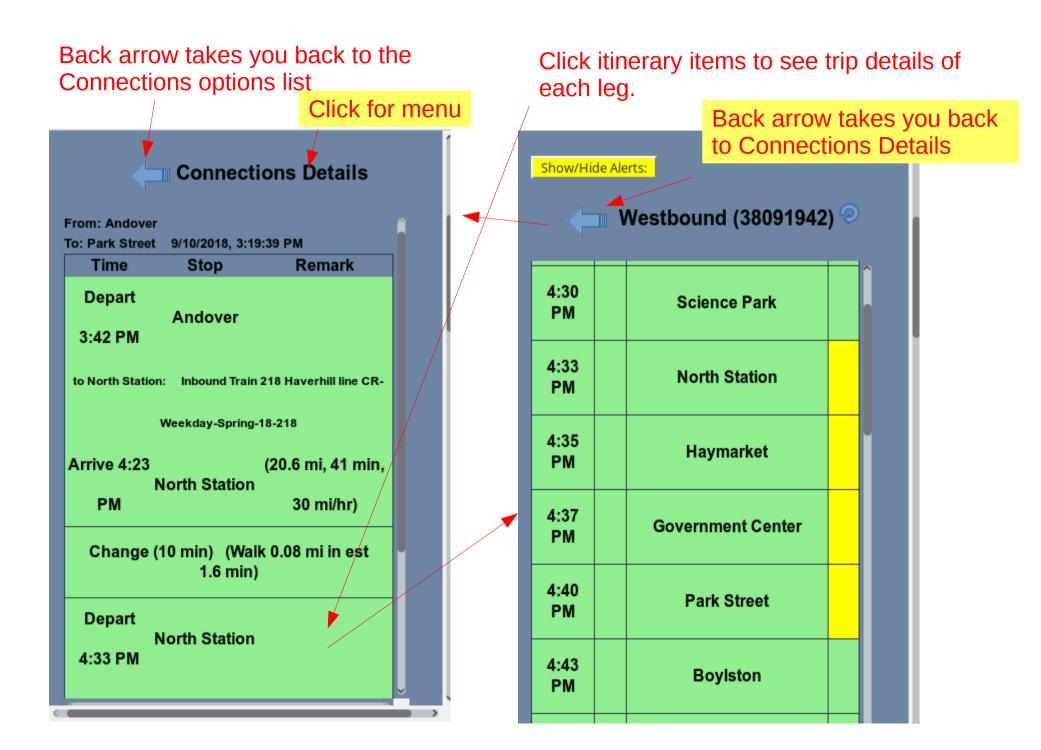

# On loading the program, a splash screen appears for about a minute

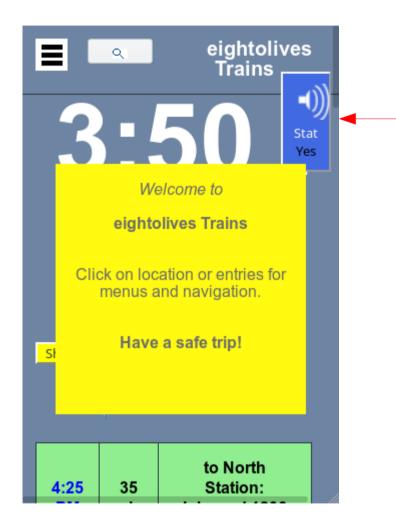

If your browser supports speech synthesis, the Sound Status button appears for about a minute.

Click it if you want audio functions.

You can always enable / disable audio via the Tri-bar menu.

Your broswer may also ask you to allow Trains to access your geolocation data (GPS).

## In audio mode, 5 control buttons float on top of the screen

List / No Gets next item in a list.

**Quiet / Reset** 

Stops sound.

Enters "reset

state".

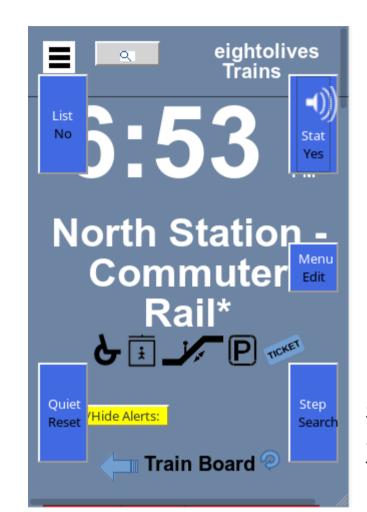

Stat / Yes From reset says time, stop, selects Train Board. In a list, selects item (yes)

Menu / Edit Starts Menu List. Goes back one state in Connections

Step / Search Step before List

to list one Train Board item at a time. Starts search in

Search for Stop

#### Main Menu Options:

Alerts What's Nearby Find Connections Select Common Stop Search for Stop Get Favorites Save Favorites Last Connections Last Stop Last Trip

Be considerate of others when using audio mode.

The sequence Quiet-Step-Quiet-Stat hides all but Stat/Yes. Clicking Stat/Yes displays all buttons again.

### Miscellany

#### Scrolling down...

#### GPS reading

Report area Used for reports and debug. LAT 0 LONG 0 Report: eightolives Trains version 2 Development version copyright (c) 2018 William Kaupinis. All rights reserved. navigator.userAgent = Mozilla/5.0 (X11; Ubuntu; Linux x86\_64; rv:61.0) Gecko/201001 Firefox/61.0 UseFetch = true init eo\_base = https://www.eightolives.com

Save Report Local

Warning: You can use this tool as-is. There are no guarantees of accuracy, correctness or continuous availability of data. Presentation and use of "schedule" data or saved data may not reflect

mouth and Brockton Street Railway Co. Greyhound Bus Via Rail CT rail / Hartford Line The Steamship Authority (Hyannis -Vantucket ferry) Hy-Line Cruises (Hyannis - Oak Bluffs and Hyannis - Natucket ferry) Bay State Cruise Co. (Provincetown erry - Boston-Seaport) Boston Harbor Cruises (Provincetown ferry - Long Wharf) The Cat (Seasonal Portland ME -(armouth NS ferry) Cape Flyer (Seasonal Boston -Ivannis train)

eightolives

copyright © 2018 William Kaupinis, All Rights Reserved Full Site Privacy Statement Terms of Use Web Site Feedback About Us CSS HTML5 Links to pertinent carriers for latest info and ticket info.

ΗA

- Start the tool at https://www.eightolives.com/docs/Trains/Trains.htm
- The tool is free, but use at your own risk as operation and accuracy cannot be guaranteed. The tool is in Development stage and is subject to change.
- Prediction and schedule data for the MBTA are provided by servers operated by MassDOT.
- If you allow, the web-app will be stored on your platform to permit offline operation. You must also save any schedules you wish to access when off-line. (Open Street Map and Google Maps features are not supported off-line. EO Map features are.)
- Updates to the software are automatically downloaded from the eightolives site when the tool is invoked.

## Notes:

- The use of schedule data by this tool may not reflect the actual operating situation. You should always check alerts and check the appropriate carriers to validate itineraries of any planned journeys.
- Schedule changes by carriers may not be immediately reflected in this tool. Double check your itinerary with the carrier.
- Holiday and special construction schedules may not be reflected by the tool. Check alerts and your carrier for updates.
- Delays in transit can happen. Plan accordingly.